# **AEC-6620**

Compact Embedded Controller
Intel® Atom™ N270 1.6GHz Processor
Dual LAN, 4 USB, 1 COM, 1 VGA

AEC-6620 Manual 1<sup>st</sup> Ed. May 2010

# Copyright Notice

This document is copyrighted, 2010. All rights are reserved. The original manufacturer reserves the right to make improvements to the products described in this manual at any time without notice.

No part of this manual may be reproduced, copied, translated, or transmitted in any form or by any means without the prior written permission of the original manufacturer. Information provided in this manual is intended to be accurate and reliable. However, the original manufacturer assumes no responsibility for its use, or for any infringements upon the rights of third parties that may result from its use.

The material in this document is for product information only and is subject to change without notice. While reasonable efforts have been made in the preparation of this document to assure its accuracy, AAEON assumes no liabilities resulting from errors or omissions in this document, or from the use of the information contained herein.

AAEON reserves the right to make changes in the product design without notice to its users.

# Acknowledgments

All other products' name or trademarks are properties of their respective owners.

- Award is a trademark of Award Software International, Inc.
- CompactFlash<sup>™</sup> is a trademark of the Compact Flash Association.
- Microsoft Windows<sup>®</sup> is a registered trademark of Microsoft Corp.
- Intel<sup>®</sup>, Atom<sup>™</sup> are trademarks of Intel Corporation.
- PC/AT, PS/2, and VGA are trademarks of International Business Machines Corporation.

All other product names or trademarks are properties of their respective owners.

# **Packing List**

Before you begin operating your PC, please make sure that the following materials are enclosed:

- 1 AEC-6620 Embedded Controller
- 2 Wallmount Brackets
- 1 Screw Package
- 1 CD-ROM for manual (in PDF format) and drivers

If any of these items should be missing or damaged, please contact your distributor or sales representative immediately.

# Safety & Warranty

- Read these safety instructions carefully.
- 2. Keep this user's manual for later reference.
- 3. Disconnect this equipment from any AC outlet before cleaning. Do not use liquid or spray detergents for cleaning. Use a damp cloth.
- For pluggable equipment, the power outlet must be installed near the equipment and must be easily accessible.
- 5. Keep this equipment away from humidity.
- 6. Put this equipment on a firm surface during installation. Dropping it or letting it fall could cause damage.
- The openings on the enclosure are for air convection. Protect the equipment from overheating. DO NOT COVER THE OPENINGS.
- 8. Make sure the voltage of the power source is correct before connecting the equipment to the power outlet.
- 9. Position the power cord so that people cannot step on it. Do not place anything over the power cord.
- 10. All cautions and warnings on the equipment should be noted.
- 11. If the equipment is not used for a long time, disconnect it from the power source to avoid damage by transient over-voltage.
- 12. Never pour any liquid into an opening. This could cause fire or electrical shock.
- 13. Never open the equipment. For safety reasons, only qualified service personnel should open the equipment.
- 14. If any of the following situations arises, get the equipment checked by service personnel:
  - a. The power cord or plug is damaged.
  - b. Liquid has penetrated into the equipment.
  - c. The equipment has been exposed to moisture.

#### **Embedded Controller**

- d. The equipment does not work well, or you cannot get it to work according to the user's manual.
- e. The equipment has been dropped and damaged.
- f. The equipment has obvious signs of breakage.
- 15. DO NOT LEAVE THIS EQUIPMENT IN AN ENVIRONMENT WHERE THE STORAGE TEMPERATURE IS BELOW -20°C (-4°F) OR ABOVE 65°C (149°F). IT MAY DAMAGE THE EQUIPMENT.

# **FCC**

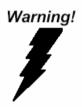

This device complies with Part 15 FCC Rules. Operation is subject to the following two conditions: (1) this device may not cause harmful interference, and (2) this device must accept any interference received including interference that may cause undesired operation.

#### Caution:

There is a danger of explosion if the battery is incorrectly replaced. Replace only with the same or equivalent type recommended by the manufacturer. Dispose of used batteries according to the manufacturer's instructions and your local government's recycling or disposal directives.

# Below Table for China RoHS Requirements 产品中有毒有害物质或元素名称及含量

#### **AAEON Boxer/ Industrial System**

|        | 有毒有害物质或元素 |      |      |          |       |        |
|--------|-----------|------|------|----------|-------|--------|
| 部件名称   | 铅         | 汞    | 镉    | 六价铬      | 多溴联苯  | 多溴二苯醚  |
|        | (Pb)      | (Hg) | (Cd) | (Cr(VI)) | (PBB) | (PBDE) |
| 印刷电路板  | ×         | )    | 0    | 0        | 0     | 0      |
| 及其电子组件 | ^         | 0    | )    | O        | )     | )      |
| 外部信号   | ×         | 0    | 0    | 0        | 0     | 0      |
| 连接器及线材 | ^         | )    | )    | O        | )     | )      |
| 外壳     | ×         | 0    | 0    | 0        | 0     | 0      |
| 中央处理器  | ×         | 0    | 0    | 0        | 0     | 0      |
| 与内存    | ^         |      |      |          | )     |        |
| 硬盘     | ×         | 0    | 0    | 0        | 0     | 0      |
| 电源     | ×         | 0    | 0    | 0        | 0     | 0      |
|        |           |      |      |          |       |        |
|        |           |      |      |          |       |        |
|        |           |      |      |          |       |        |
|        |           |      |      |          |       |        |

- O: 表示该有毒有害物质在该部件所有均质材料中的含量均在 SJ/T 11363-2006 标准规定的限量要求以下。
- X:表示该有毒有害物质至少在该部件的某一均质材料中的含量超出 SJ/T 11363-2006 标准规定的限量要求。

#### 备注:

- 一、此产品所标示之环保使用期限,系指在一般正常使用状况下。
- 二、上述部件物质中央处理器、内存、硬盘、电源为选购品。

# ontents

| Chapter | 1    | General Information                                  |
|---------|------|------------------------------------------------------|
|         | 1.1  | Introduction1-2                                      |
|         | 1.2  | Features1-3                                          |
|         | 1.3  | Specifications 1-4                                   |
| Chapter | 2    | Hardware Installation                                |
|         | 2.1  | Dimension and I/O of AEC-66202-2                     |
|         | 2.2  | Location of Connectors and Jumpers of the Main Board |
|         |      | 2-3                                                  |
|         | 2.3  | List of Jumpers2-5                                   |
|         | 2.4  | List of Connectors                                   |
|         | 2.5  | Installing CompactFlash™2-6                          |
|         | 2.6  | Wallmount Kit Installation2-8                        |
|         | 2.7  | DIN Rail Kit Installation2-9                         |
|         | 2.8  | Memory Card Installation2-10                         |
| Chapter | 3    | Award BIOS Setup                                     |
|         | 3.1  | System Test and Initialization 3-2                   |
|         | 3.2  | Award BIOS Setup3-3                                  |
| Chapter | 4    | Driver Installation                                  |
|         | 4.1  | Installation4-3                                      |
| Appendi | ix A | Programming The Watchdog Timer                       |
|         | A.1  | ProgrammingA-2                                       |
|         | A.2  | ITE8781 Watchdog Timer Initial ProgramA-6            |

Chapter

General Information

#### 1.1 Introduction

The newest Boxer series AEC-6620 has been introduced by AAEON and it utilizes Intel<sup>®</sup> Atom<sup>™</sup> processor. In this era of information explosion, the advertising of consumer products will not be confined to the family television, but will also spread to high-traffic public areas, like department stores, the bus, transportation station, the supermarket etc. The advertising marketing industry will resort to every conceivable means to transmit product information to consumers. System integrators will need a multifunction device to satisfy commercial needs for such public advertising.

The AEC-6620 is designed for indoor environments due to the following reasons; first, the AEC-6620 offers low power consumption system that while operating in ambient temperatures ranging from 0° to 50°C. The MTBF(Mean Time Before Failure) rating states that the AEC-6620 can operate up to 70,000 hours at 35°C ambient temperature, which indicates its careful and long-life design.

The AEC-6620 is a standalone high performance controller designed for long-life operation and with high reliability. It can replace traditional methods and become the mainstream controller for the multimedia entertainment market.

#### 1.2 Features

- Intel<sup>®</sup> Atom<sup>TM</sup> N270 1.6 GHz Processor
- DC 8.5~19 V Input with Lockable Connector and Optional External AC Input Power Adapter
- Wallmount and DIN Rail Design for Industrial Applications
- Windows® XP Pro, Windows® XP Embedded and Linux
   Fedora Support

# 1.3 Specifications

# System

| • | CPU            | Intel® Atom™ N270 1.6GHz Processor                    |
|---|----------------|-------------------------------------------------------|
| • | Memory         | DDRII 400/533 SODIMM x 1, Max.                        |
|   |                | 2GB                                                   |
| • | VGA            | D-sub 15 VGA Connector                                |
| • | Ethernet       | 10/100/1000 Base-TX Ethernet RJ-45                    |
|   |                | connector x 2                                         |
| • | Solid Storage  | Internal Type II CompactFlash $^{\!\mathrm{TM}}$ slot |
|   | Disk           | x 1 inside                                            |
| • | Serial Port    | RS-232/422/485 x 1                                    |
| • | USB            | USB 2.0 x 4                                           |
| • | Audio          | Line out x 1                                          |
| • | Watchdog Timer | Generates a time-out system reset                     |
| • | Power Supply   | DC Input: DC 8.5~19 V                                 |
|   |                | AC Input: External power adapter                      |
|   |                | (Optional)                                            |

# Mechanical and Environmental

| • | Construction | Aluminum Alloy Chassis         |
|---|--------------|--------------------------------|
| • | Color        | Dark blue                      |
| • | Mounting     | Wallmount and DIN rail(option) |
| • | Dimension    | 8.4"(W) x 1.8"(H) x 4.7"(D)    |
|   |              | (213 mm x 44.9 mm x 119.8 mm)  |
| • | Net Weight   | 2.51 lb (1.14 kg)              |
|   |              |                                |

### **Embedded Controller**

**EMC** 

## AEC-6620

Gross Weight 6.12 lb (2.78 kg)
 Operating 32°F ~ 113°F (0°C ~ 50°C)
 Temperature
 Operating 5 ~ 90% @ 40°C, non-condensing Humidity
 Vibration 0.5 g rms/ 5~500Hz/ random operation -CFD
 Shock 20g peak acceleration (11msec. duration) -CFD

CE/FCC Class A

Chapter 1 General Information 1-5

Chapter

Hardware Installation

## 2.1 Dimension and I/O of AEC-6620

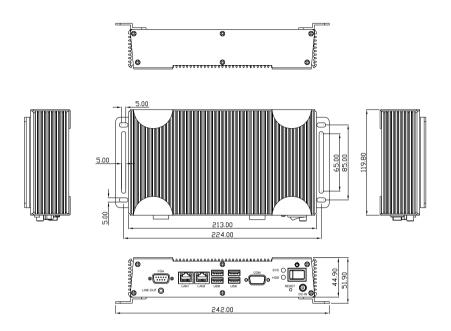

## Connectors of AEC-6620

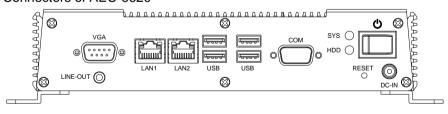

# 2.2 Connectors and Jumpers of The Main Board

# **Component Side**

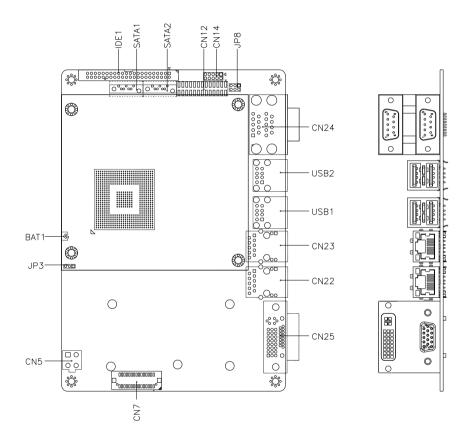

# Solder Side

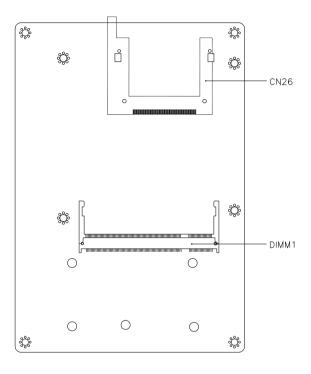

## 2.3 List of Jumpers

The board has a number of jumpers that allow you to configure your system to suit your application.

The table below shows the function of each of the board's jumpers:

| Label | Function                     |
|-------|------------------------------|
| JP3   | Clear CMOS                   |
| JP8   | COM1 Ring/+5V/+12V Selection |

#### 2.4 List of Connectors

The board has a number of connectors that allow you to configure your system to suit your application. The table below shows the function of each board's connectors:

| Label      | Function                     |
|------------|------------------------------|
| CN5        | Power Connector              |
| CN22, CN23 | Gigabit Ethernet Connector   |
| CN25       | VGA Display Connector        |
| CN26       | Compact Flash Disk Connector |
| DIMM1      | DDR II SODIMM Connector      |
| USB1       | USB1, USB2 Connectors        |
| USB2       | USB3, USB4 Connectors        |

# 2.5 Installing CompactFlash™

Step 1: Unfasten the six screws of the case

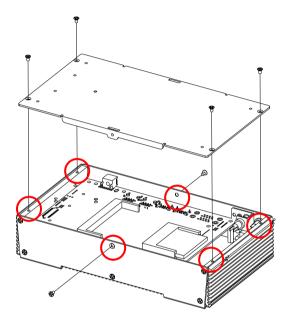

Step 2: Insert the CompactFlash

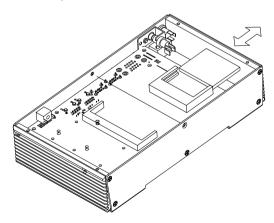

Step 3: Fasten the six screws to close the case of AEC-6620, and you have finished the CompactFlash<sup>TM</sup> installation

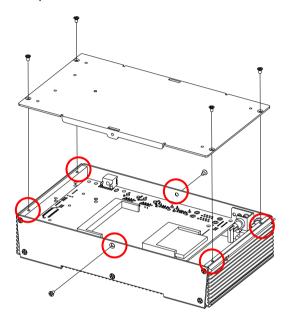

#### 2.6 Wallmount Kit Installation

Get the brackets ready and fasten appropriate four screws on each bracket. After fastening the two brackets on the bottom lid of AEC-6620, the wallmount kit installation has been finished.

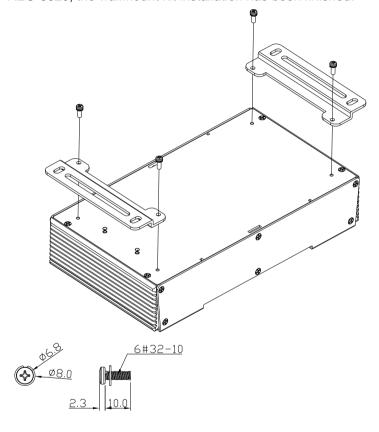

# 2.7 DIN Rail Kit Installation

Get the DIN Rail kit ready and fasten the three screws to mount the DIN Rail kit to the bottom lid of AEC-6620  $\,$ 

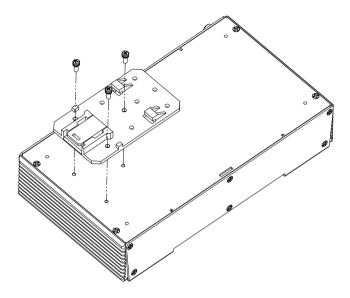

# 2.8 Memory Card Installation

Step 1: Insert the RAM at 30-degree angle to the memory slot and press

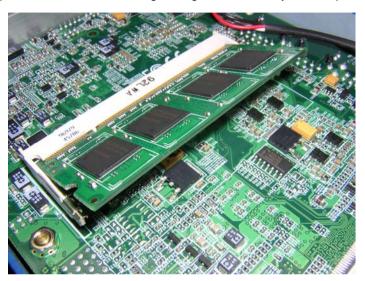

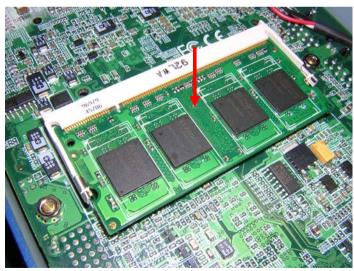

Step 2: Adhere the heat spreading pad to the RAM

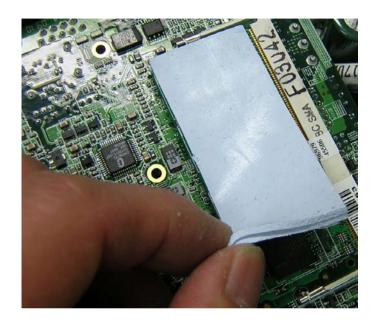

Chapter

**Award BIOS Setup** 

#### 3.1 **System Test and Initialization**

These routines test and initialize board hardware. If the routines encounter an error during the tests, you will either hear a few short beeps or see an error message on the screen. There are two kinds of errors: fatal and non-fatal. The system can usually continue the boot up sequence with non-fatal errors. Non-fatal error messages usually appear on the screen along with the following instructions:

#### Press <F1> to RESUME

Write down the message and press the F1 key to continue the boot up sequence.

# System configuration verification

These routines check the current system configuration against the values stored in the CMOS memory. If they do not match, the program outputs an error message. You will then need to run the BIOS setup program to set the configuration information in memory.

There are three situations in which you will need to change the CMOS settings:

- You are starting your system for the first time
- You have changed the hardware attached to your system
- 3. The CMOS memory has lost power and the configuration information has been erased.

The AEC-6620 CMOS memory has an integral lithium battery backup for data retention. However, you will need to replace the complete unit when it finally runs down.

#### 3.2 **Award BIOS Setup**

Awards BIOS ROM has a built-in Setup program that allows users to modify the basic system configuration. This type of information is stored in battery-backed CMOS RAM so that it retains the Setup information when the power is turned off.

## **Entering Setup**

Power on the computer and press <Del> immediately. This will allow you to enter Setup.

#### Standard CMOS Features

Use this menu for basic system configuration. (Date, time, IDE, etc.)

#### Advanced BIOS Features

Use this menu to set the advanced features available on your system.

# **Advanced Chipset Features**

Use this menu to change the values in the chipset registers and optimize your system performance.

# **Integrated Peripherals**

Use this menu to specify your settings for integrated peripherals. (keyboard, mouse etc.)

# **Power Management Setup**

Use this menu to specify your settings for power management. (HDD power down, power on by ring, KB wake up, etc.)

# **PnP/PCI Configurations**

This entry appears if your system supports PnP/PCI.

#### PC Health Status

Use this menu to set PC Health Status.

# Frequency/Voltage Control

Use this menu to specify your settings for auto detect DIMM/PCI clock and spread spectrum.

## **Load Optimized Defaults**

Use this menu to load the BIOS default values that are factory settings for optimal performance system operations. While AWARD has designated the custom BIOS to maximize performance, the factory has the right to change these defaults to meet their needs.

#### Set Password

Use this menu to set Supervisor Password.

# Save and Exit Setup

Save CMOS value changes to CMOS and exit setup.

# **Exit Without Saving**

Abandon all CMOS value changes and exit setup.

You can refer to the "AAEON BIOS Item Description.pdf" file in the CD for the meaning of each setting in this chapter.

Chapter

Driver Installation

The AEC-6620 comes with a CD-ROM that contains all drivers and utilities that meet your needs.

# Follow the sequence below to install the drivers:

Step 1 – Install INF Driver

Step 2 - Install VGA Driver

Step 3 - Install LAN Driver

Step 4 – Install Audio Driver

USB 2.0 Drivers are available for download using Windows Update for both Windows XP and Windows 2000. For additional information regarding USB 2.0 support in Windows XP and Windows 2000, please visit <a href="https://www.microsoft.com/hwdev/usb/">www.microsoft.com/hwdev/usb/</a>.

Please read instructions below for further detailed installations.

#### 4.1 Installation:

Insert the AEC-6620 CD-ROM into the CD-ROM Drive. And install the drivers from Step 1 to Step 4 in order.

## Step 1 – Install INF Driver

- 1. Click on the **Step 1 INF Update Utility v8.2.0.1014** folder and select the OS folder your system is
- 2. Double click on the Setup.exe in the OS folder
- 3. Follow the instructions that the window shows
- 4. The system will help you install the driver automatically

#### Step 2 - Install VGA Driver

- Click on the Step 2 Intel Graphics Media Accelerator Driver folder and select the OS folder your system is
- 2. Double click on the Setup.exe in the OS folder
- 3. Follow the instructions that the window shows
- 4. The system will help you install the driver automatically

## Step 3 – Install LAN Driver

- Click on the Step 3 Intel Ethernet Driver folder and click the folder of Windows
- Select the OS folder your system is and double click on the .exe file in the OS folder
- 3. Follow the instructions that the window shows
- 4. The system will help you install the driver automatically

# Step 4 - Install Audio Driver

- 1. Click on the **Step 4 Realtek ALC655 Audio Driver v3.71** folder and select the OS folder your system is
- 2. Double click on the setup.exe file in the OS folder
- 3. Follow the instructions that the window shows
- 4. The system will help you install the driver automatically

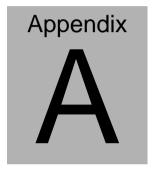

# **Programming the Watchdog Timer**

#### A.1 Programming

AEC-6620 utilizes ITE 8781 chipset as its watchdog timer controller. Below are the procedures to complete its configuration and the AAEON initial watchdog timer program is also attached based on which you can develop customized program to fit your application.

## **Configuring Sequence Description**

After the hardware reset or power-on reset, the ITE 8781 enters the

normal mode with all logical devices disabled except KBC. The initial state (enable bit) of this logical device (KBC) is determined by the state of pin 121 (DTR1#) at the falling edge of the system reset during power-on reset.

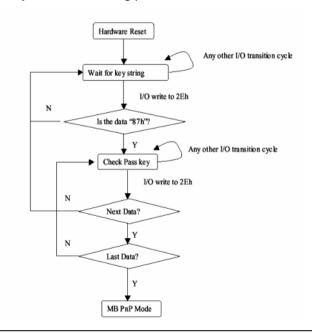

Appendix A Programming the Watchdog Timer A-2

There are three steps to complete the configuration setup: (1) Enter the MB PnP Mode; (2) Modify the data of configuration registers; (3) Exit the MB PnP Mode. Undesired result may occur if the MB PnP Mode is not exited normally.

#### (1) Enter the MB PnP Mode

To enter the MB PnP Mode, four special I/O write operations are to be performed during Wait for Key state. To ensure the initial state of the key-check logic, it is necessary to perform four write opera-tions to the Special Address port (2EH). Two different enter keys are provided to select configuration ports (2Eh/2Fh) of the next step.

|                     | Address Port | Data Port |
|---------------------|--------------|-----------|
| 87h, 01h, 55h, 55h: | 2Eh          | 2Fh       |

# (2) Modify the Data of the Registers

All configuration registers can be accessed after entering the MB PnP Mode. Before accessing a selected register, the content of Index 07h must be changed to the LDN to which the register belongs, except some Global registers.

# (3) Exit the MB PnP Mode

Set bit 1 of the configure control register (Index=02h) to 1 to exit the MB PnP Mode.

# **WatchDog Timer Configuration Registers**

| LDN | Index | R/W | Reset | Configuration Register or Action |
|-----|-------|-----|-------|----------------------------------|
| All | 02h   | W   | NA    | Configure Control                |

| 07h | 71h | R/W | 00h       | Watch Dog Timer Control Register              |
|-----|-----|-----|-----------|-----------------------------------------------|
| 07h | 72h | R/W | 001s0000b | Watch Dog Timer Configuration Register        |
| 07h | 73h | R/W | 38h       | Watch Dog Timer Time-out Value (LSB) Register |
| 07h | 74h | R/W | 00h       | Watch Dog Timer Time-out Value (MSB) Register |

# **Configure Control (Index=02h)**

This register is write only. Its values are not sticky; that is to say, a hardware reset will automatically clear the bits, and does not require the software to clear them.

| Bit | Description                                                                                         |
|-----|----------------------------------------------------------------------------------------------------|
| 7-2 | Reserved                                                                                            |
| 1   | Returns to the "Wait for Key" state. This bit is used when the configuration sequence is completed. |
| 0   | Resets all logical devices and restores configuration registers to their power-on states.           |

# Watch Dog Timer 1, 2, 3 Control Register (Index=71h,81h,91h Default=00h)

| Bit | Description                              |
|-----|------------------------------------------|
| 7   | WDT Timeout Enable(WTE)                  |
| 1   | 1: Disable.                              |
|     | 0: Enable.                               |
| 6   | WDT Reset upon Mouse Interrupt(WRKMI)    |
| 1   | 0: Disable.                              |
|     | 1: Enable.                               |
| 5   | WDT Reset upon Keyboard Interrupt(WRKBI) |
| 1   | 0: Disable.                              |
|     | 1: Enable.                               |
| 4   | Reserved                                 |
| 3-2 | Reserved                                 |
| 1   | Force Time-out(FTO)                      |
|     | This bit is self-clearing.               |
| 0   | WDT Status(WS)                           |
| I   | 1: WDT value reaches 0.                  |
|     | 0: WDT value is not 0.                   |

# Watch Dog Timer 1, 2, 3 Configuration Register (Index=72h, 82h, 92h Default=001s0000b)

| Bit | Description                                                           |
|-----|-----------------------------------------------------------------------|
| 7   | WDT Time-out Value Select 1 (WTVS)                                    |
| l   | 1: Second                                                             |
|     | 0: Minute                                                             |
| 6   | WDT Output through KRST (Pulse) Enable(WOKE)                          |
| l   | 1: Enable                                                             |
|     | 0: Disable                                                            |
| 5   | WDT Time-out value Extra select(WTVES)                                |
| l   | 1: 64ms x WDT Timer-out value (default = 4s)                          |
|     | 0: Determined by WDT Time-out value select 1 (bit 7 of this register) |
| 4   | WDT Output through PWROK (Pulse) Enable(WOPE)                         |
| l   | 1: Enable                                                             |
| l   | 0: Disable                                                            |
|     | During LRESET#, this bit is selected by JP7 power-on strapping option |
| 3-0 | Select interrupt level Note1 for WDT(SIL)                             |

# Watch Dog Timer 1,2,3 Time-Out Value (LSB) Register (Index=73h,83h,93h, Default=38h)

| В  | it | Description                 |
|----|----|-----------------------------|
| 7- | -0 | WDT Time-out Value 7-0(WTV) |

# Watch Dog Timer 1,2,3 Time-Out Value (MSB) Register (Index=74h,84h,94h Default=00h)

| Bit | Description                  |
|-----|------------------------------|
| 7-0 | WDT Time-out Value 15-8(WTV) |

# A.2 ITE8781 Watchdog Timer Initial Program

.MODEL SMALL

.CODE

Main:

CALL Enter\_Configuration\_mode

CALL Check\_Chip

mov cl, 7

call Set\_Logic\_Device

;time setting

mov cl, 10; 10 Sec

dec al

Watch\_Dog\_Setting:

;Timer setting

mov al, cl

mov cl, 73h

call Superio\_Set\_Reg

;Clear by keyboard or mouse interrupt

mov al, 0f0h

mov cl, 71h

call Superio\_Set\_Reg

;unit is second.

mov al, 0C0H

mov cl, 72h

call Superio\_Set\_Reg

; game port enable

mov cl, 9

call Set Logic Device

Initial OK:

CALL Exit Configuration mode

MOV AH,4Ch

INT 21h

Enter\_Configuration\_Mode PROC NEAR

MOV SI, WORD PTR CS: [Offset Cfg\_Port]

MOV DX,02Eh

MOV CX,04h

Init 1:

MOV AL, BYTE PTR CS:[SI]

**OUT DX,AL** 

INC SI

LOOP Init 1

RET

Enter\_Configuration\_Mode ENDP

Exit Configuration Mode PROC NEAR

MOV AX,0202h

CALL Write\_Configuration\_Data

RET

Exit\_Configuration\_Mode ENDP

Check\_Chip PROC NEAR

MOV AL,20h

CALL Read\_Configuration\_Data

CMP AL,87h

JNE Not\_Initial

MOV AL,21h

CALL Read\_Configuration\_Data

CMP AL,81h

JNE Not Initial

Need Initial:

STC

**RET** 

Not Initial:

CLC

**RET** 

Check\_Chip ENDP

Read\_Configuration\_Data PROC NEAR

MOV DX,WORD PTR CS:[Cfg\_Port+04h]

**OUT DX.AL** 

MOV DX, WORD PTR CS: [Cfg Port+06h]

IN AL, DX

RET

Read Configuration Data ENDP

Write Configuration Data PROC NEAR

MOV DX,WORD PTR CS:[Cfg\_Port+04h]

**OUT DX,AL** 

XCHG AL, AH

MOV DX, WORD PTR CS: [Cfg Port+06h]

**OUT DX,AL** 

RET

Write Configuration Data ENDP

Superio Set Reg proc near

push ax

MOV DX, WORD PTR CS: [Cfg Port+04h]

mov al.cl

out dx,al

pop ax

inc dx

out dx,al

ret

Superio\_Set\_Reg endp.Set\_Logic\_Device proc near

Set\_Logic\_Device proc near

push ax

push cx

xchg al,cl

mov cl,07h

call Superio\_Set\_Reg

pop cx

pop ax

ret

Set\_Logic\_Device endp

;Select 02Eh->Index Port, 02Fh->Data Port

Cfg\_Port DB 087h,001h,055h,055h

DW 02Eh,02Fh

#### **END Main**

Note: Interrupt level mapping

0Fh-Dh: not valid

0Ch: IRQ12

٠

03h: IRQ3

02h: not valid

01h: IRQ1

00h: no interrupt selected